#### <RISM-Online の検索>

ホーム画面で、様々なキーワードから検索できる。

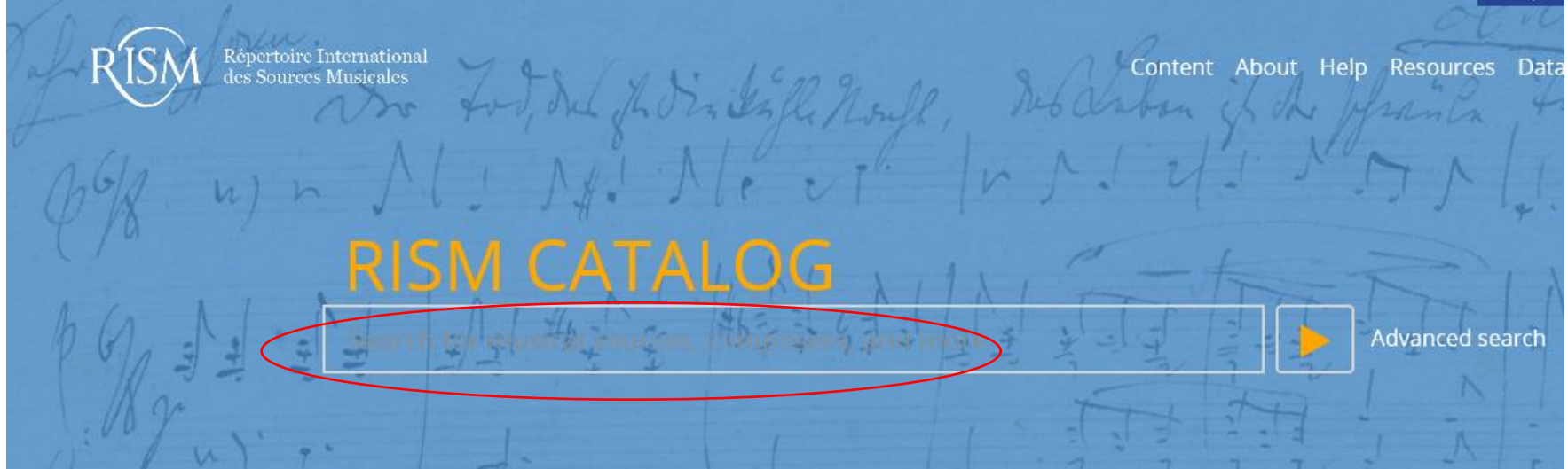

・「\*」(アスタリスク)を用いて前方一致、後方一致、中間一致検索

- · AND、OR、NOT(大文字を使用すること)検索
- ・" "を用いて完全一致検索
- 例)モーツァルト作曲「ドン・ジョヴァンニ」の自筆譜を\*を用いて検索  $\rightarrow$  mozart autograph don giov\*
- 例)クララ・シューマンを検索(ロベルト・シューマンを除く NOT 検索) → schumann NOT robert
- 例)「ドン・ジョヴァンニ」完全一致検索

→ "don giovanni"

例)作品番号がわかっているとき 数字の前にスペースを入れる

 $\rightarrow$  bwy 846

# Advanced Search で探す

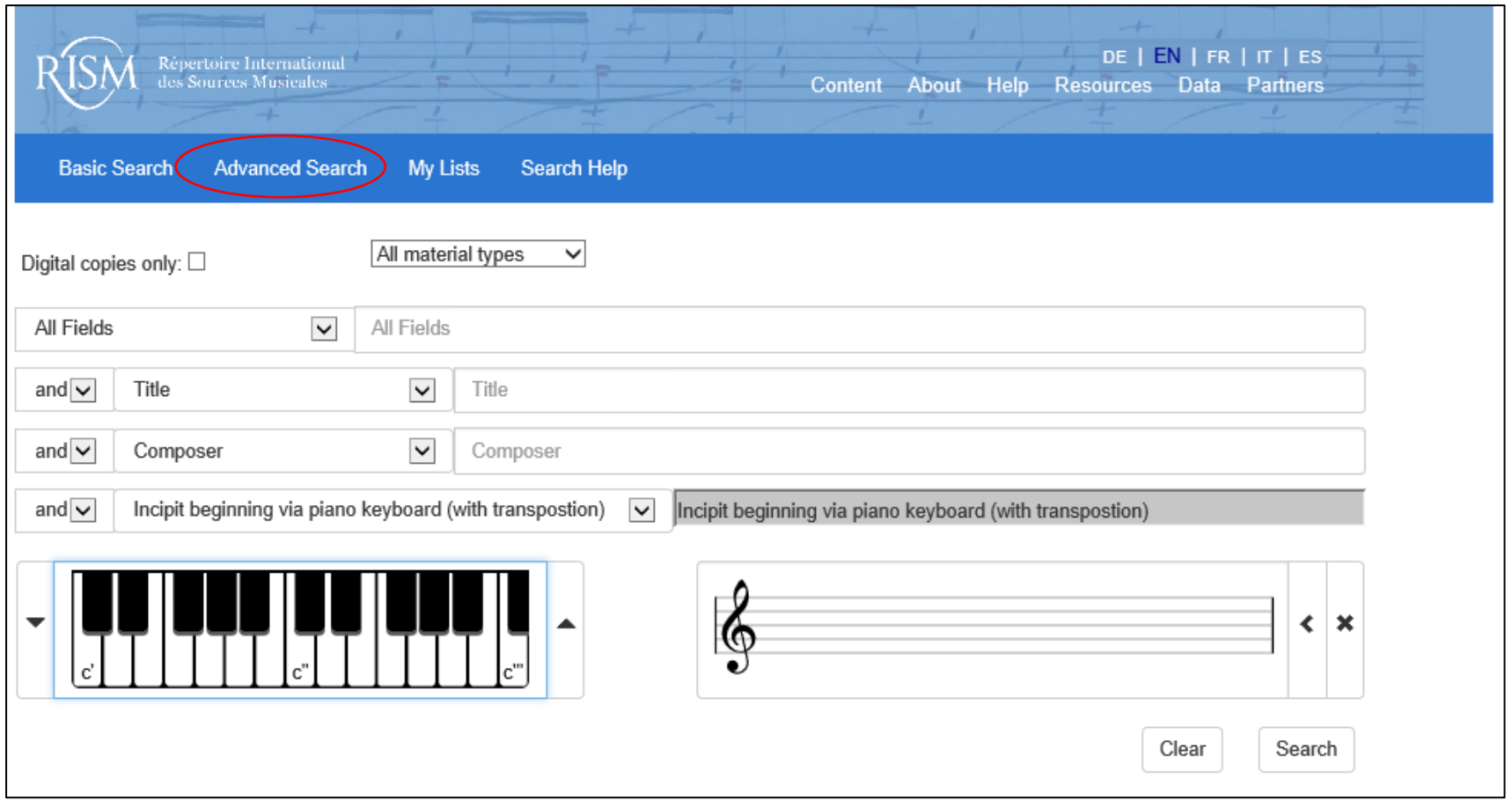

#### All fields: キーワードを入力 Op 番号も含む

- Title: 曲名、ジャンル名、歌い出しの歌詞などで検索
	- 例)ジャンル名はできれば英語の複数形で検索するとよい。ソナタのとき
		- → sonatas あるいは、アステリスクをつける sonata\*
- Composer: 作曲者名
- Key: 調性

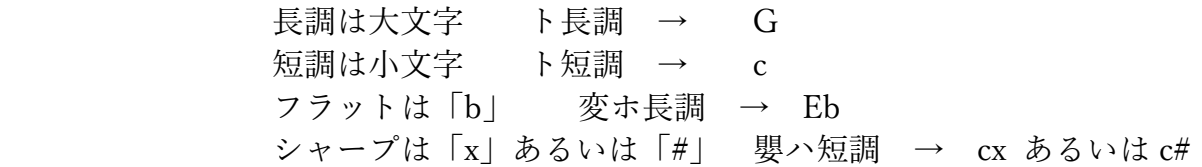

- Incipit: 曲の出だし 曲の出だしを画面上の鍵盤から入力することができる
- Scoring: 楽器編成 楽器名などは画面の右側の一覧の中から選んで、入力 例)ヴァイオリンとオブリガート・チェンバロのための曲を探す  $\rightarrow$  vl cemb

Year: 年 例) 1700 年代のとき → 17 \*

他にも様々な要素から検索することができる。 例えば、RISM 番号、出版社、プレート番号など

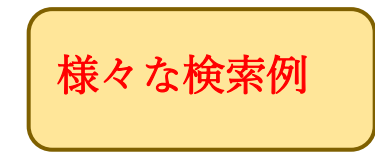

### <デジタル資料の見方>

クリックすると、オンラインでデジタル資料を見ることができる。

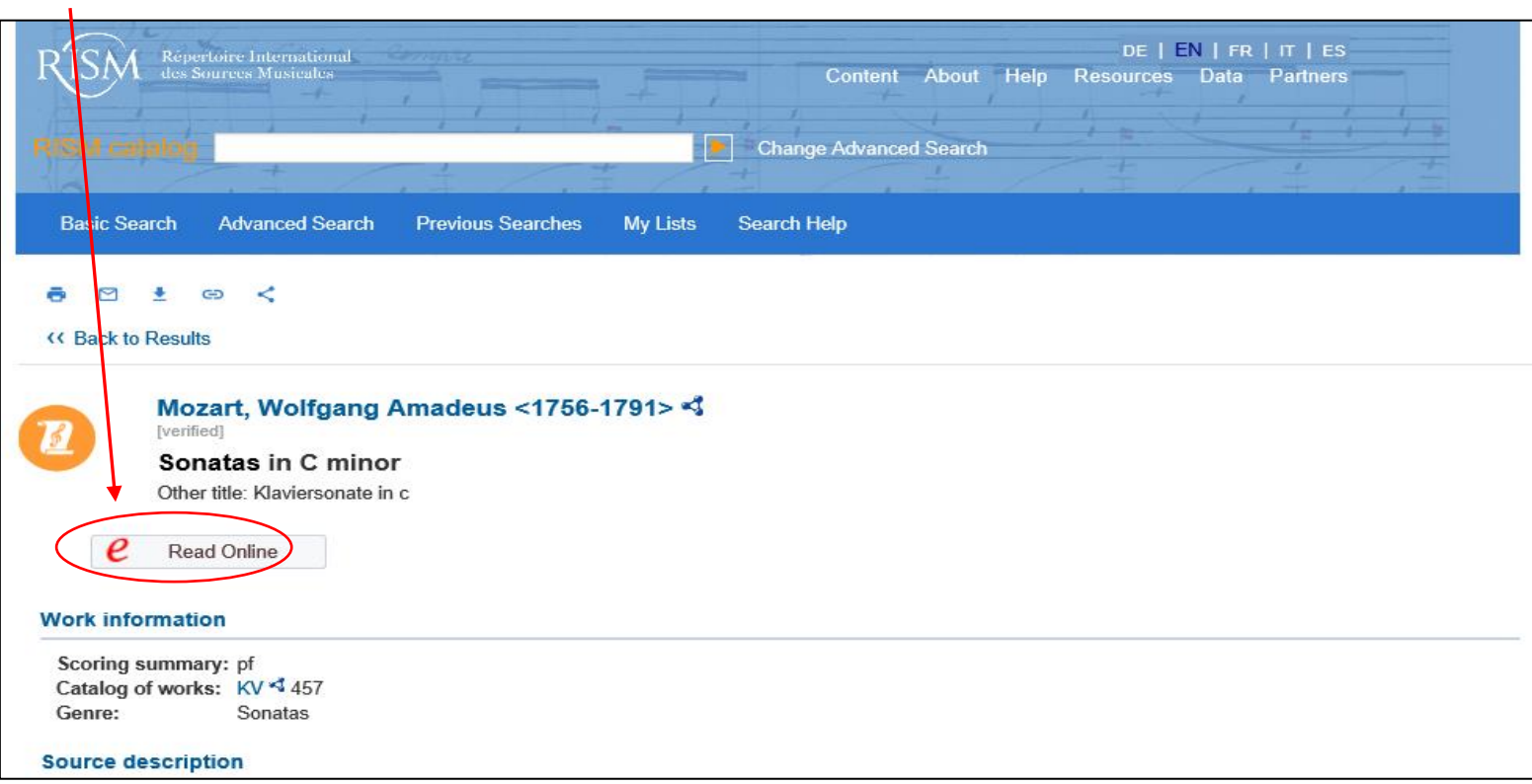

### <曲の出だし(インチピット)入力方法>

例)J.S.バッハ:15 のインヴェンション 第 1 曲ハ長調

鍵盤から、あるいは音名を入力する

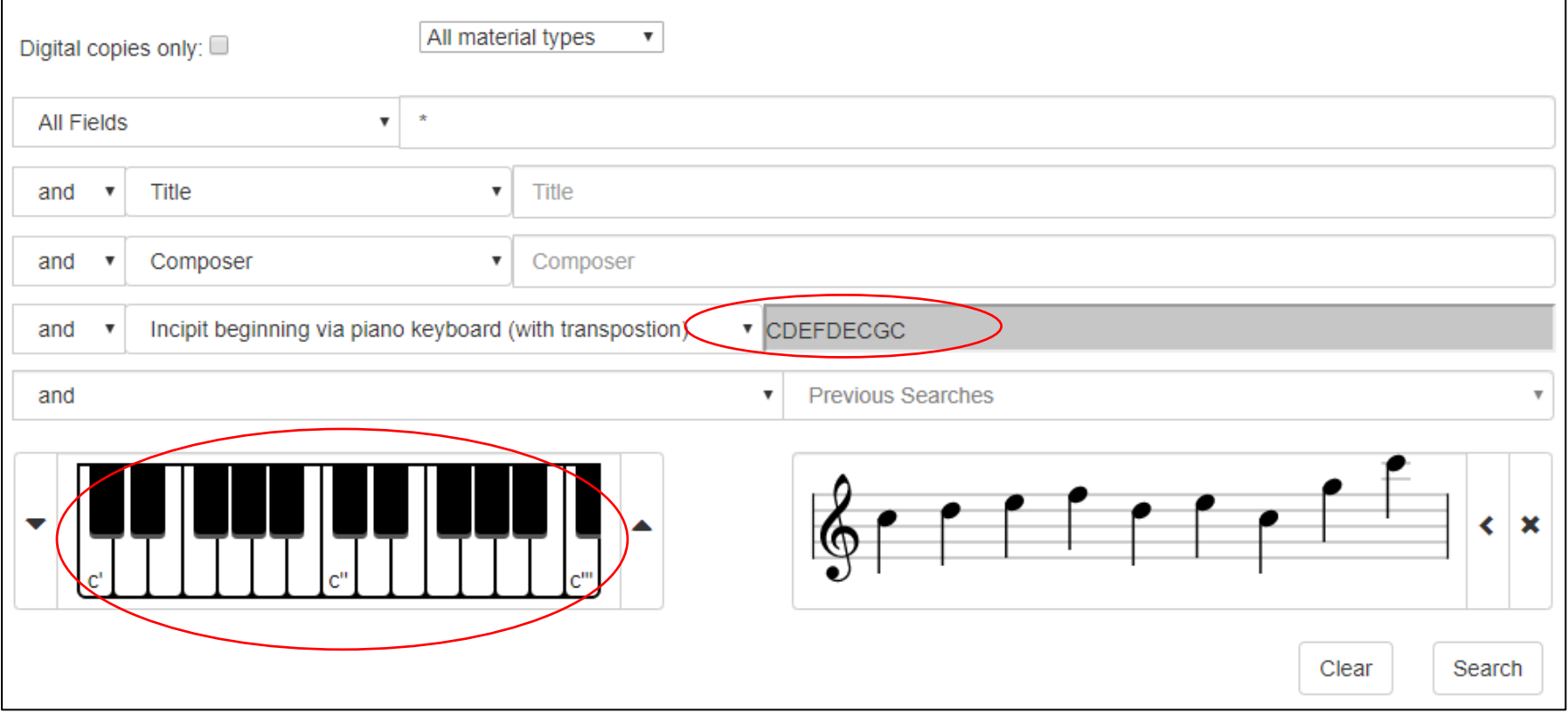

### <絞込方法>

## 例)ベートーヴェンのピアノ・ソナタ 「Beethoven sonatas pf」と入力

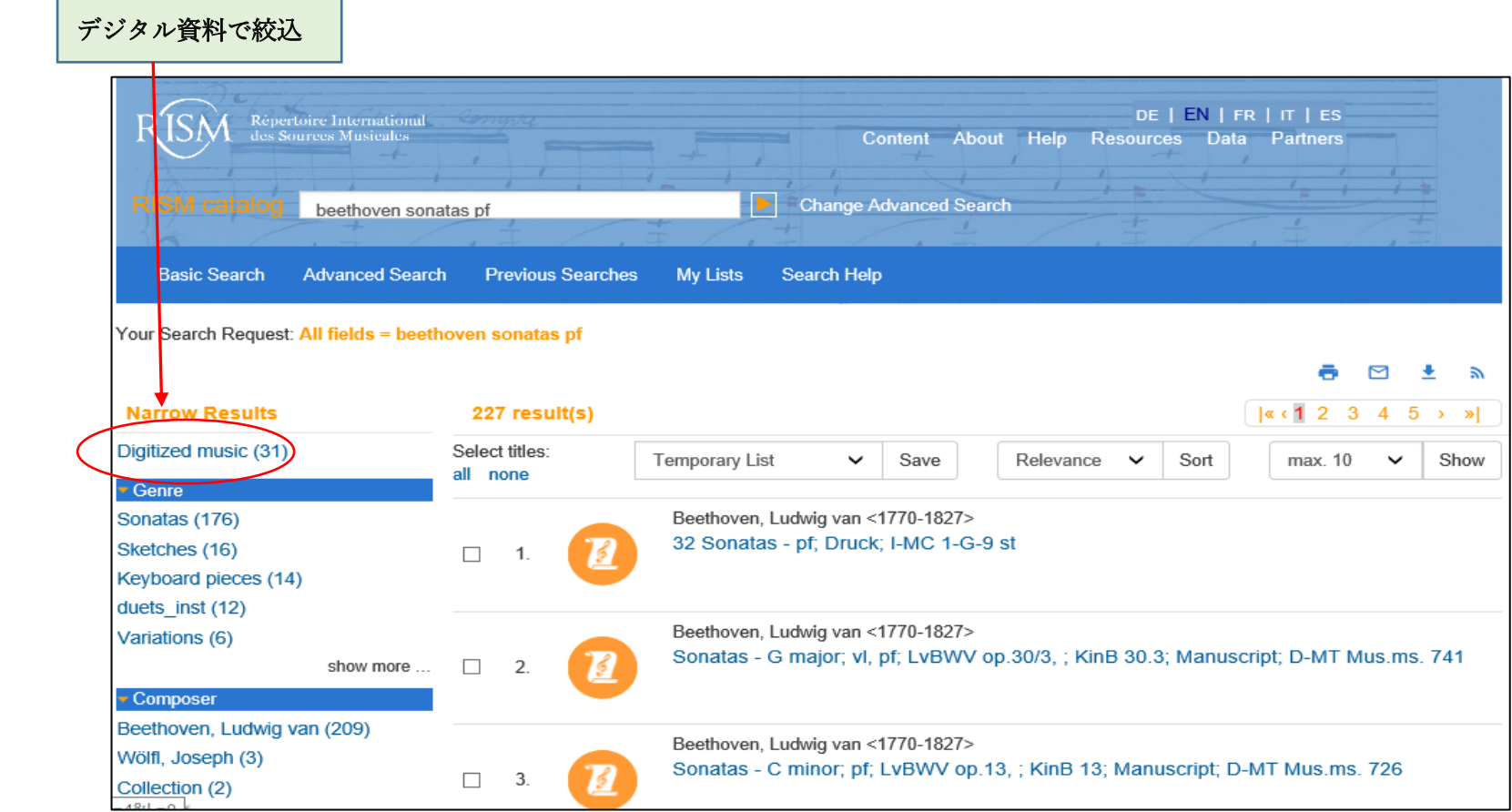

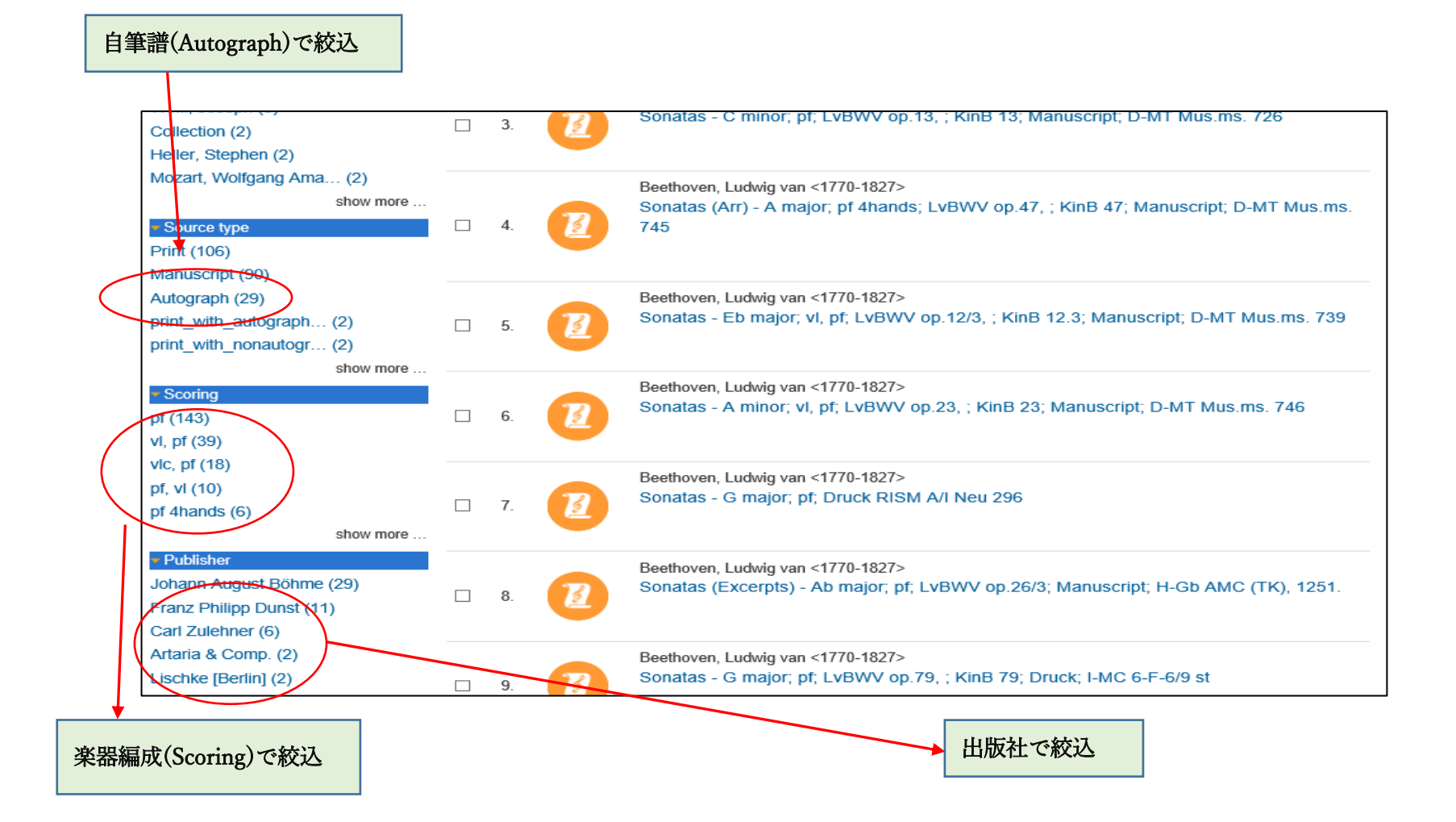

\*図書館名は略語で表記される。

Online Directory of RISM Library Sigla のサイトで確認できる <http://www.rism.info/en/sigla.html>

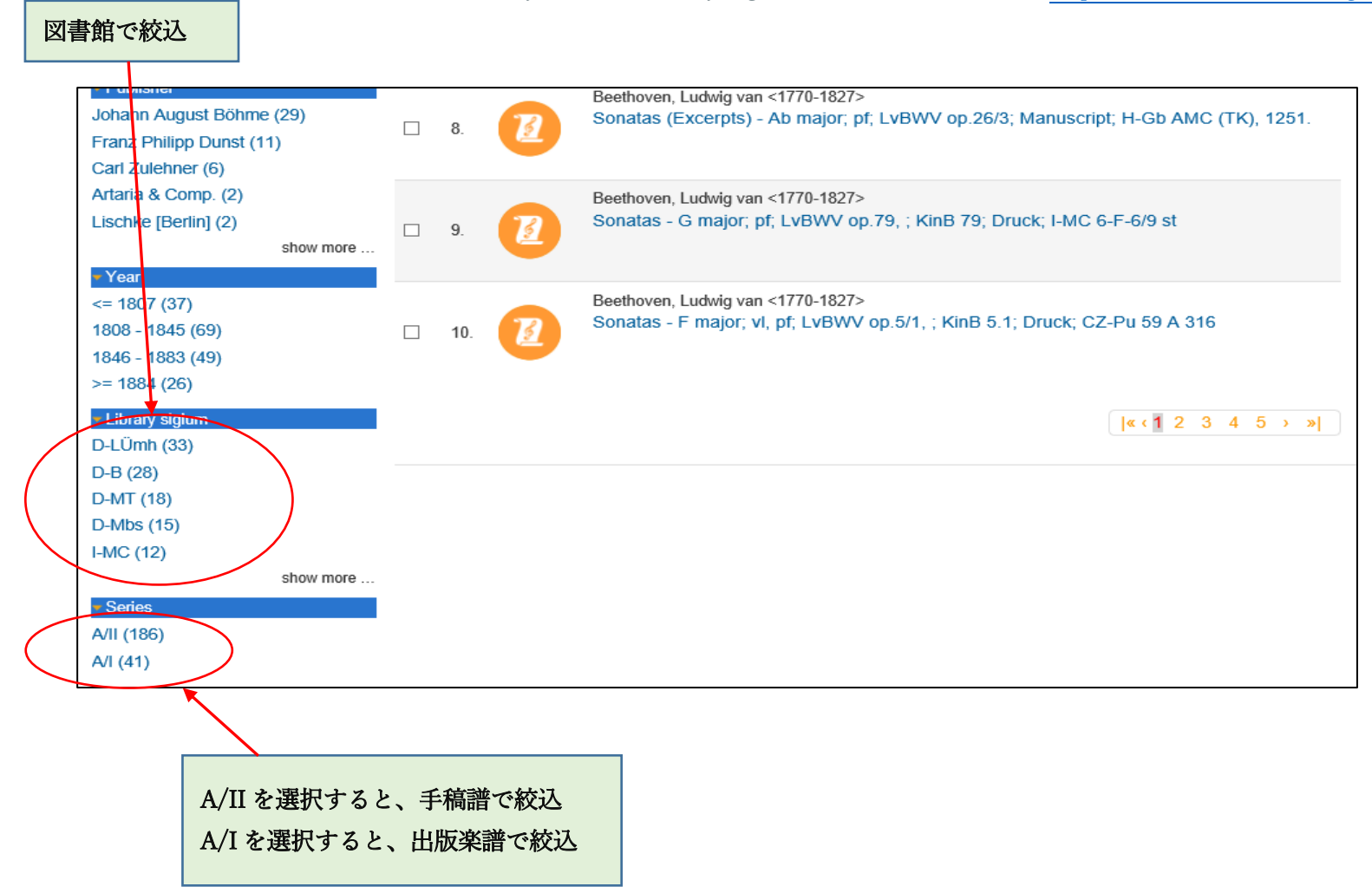